## **Сборщик почты**

Для управления почтовыми аккаунтами, расположенными на других почтовых серверах, на «ИКС» представлен модуль «Сборщик почты».

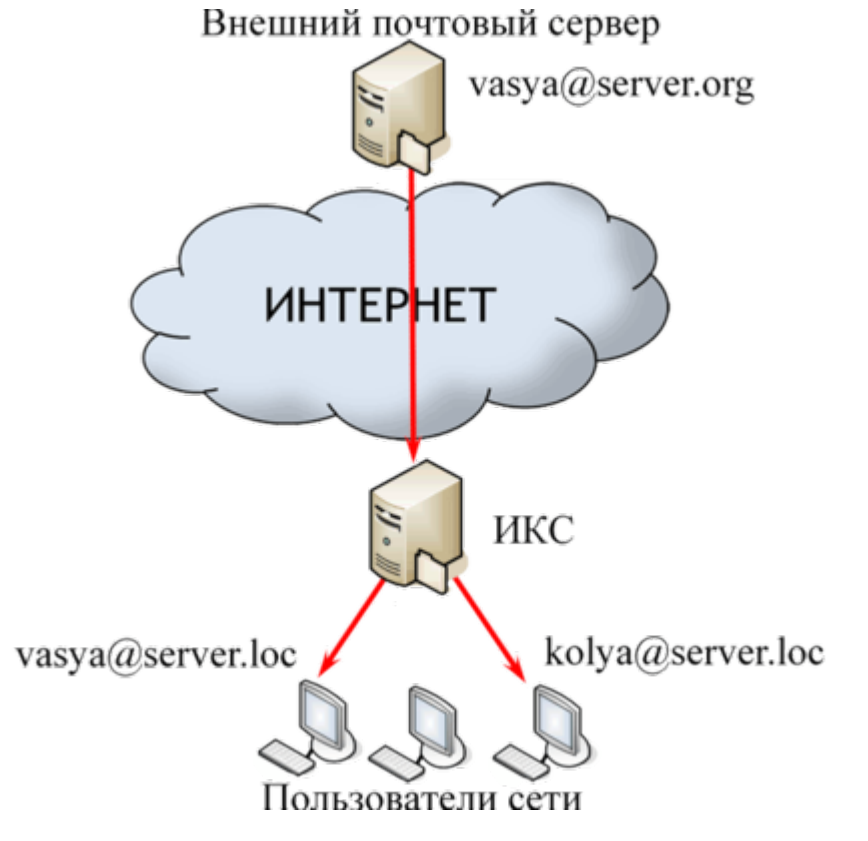

В основном окне модуля «Сборщик почты» отображается: кнопка «Добавить»; кнопка «Включить/Выключить»; поисковая строка; настроенные сборщики почты. Для добавления нового сборщика почты необходимо нажать «Добавить», будет открыто новое диалоговое окно.

В диалоговом окне возможно указать:

- название создаваемого сборщика;
- ip-адрес или доменное имя сервера, с которого будет происходить сбор почты;
- тип сервера (POP3 или IMAP);
- в случае необходимости использования шифрованного соединения необходимо установить флаг в поле «Использовать SSL»;
- - в полях логин и пароль данные для входа на удаленный почтовый ящик, с которого будет осуществляться сбор почты;
- получателя почтовых сообщений («Автоматически определять получателя» или «Пересылать на»);
- как будет производится сборка почтовых сообщений в поле «Собирать» («все сообщения, удалять сообщения с сервера», «только не собранные ранее сообщения, удалять сообщения с сервера», «только не собранные ранее сообщения, оставлять сообщения на сервере»);
- интервал между обращениями к удаленному почтовому серверу для сбора почтовых сообщений. По умолчанию каждые пять минут; минимум каждые пять секунд; максимум раз в сутки.
- максимальное количество почтовых сообщений собираемых за одну сессию, по

## умолчанию сто почтовых сообщений.

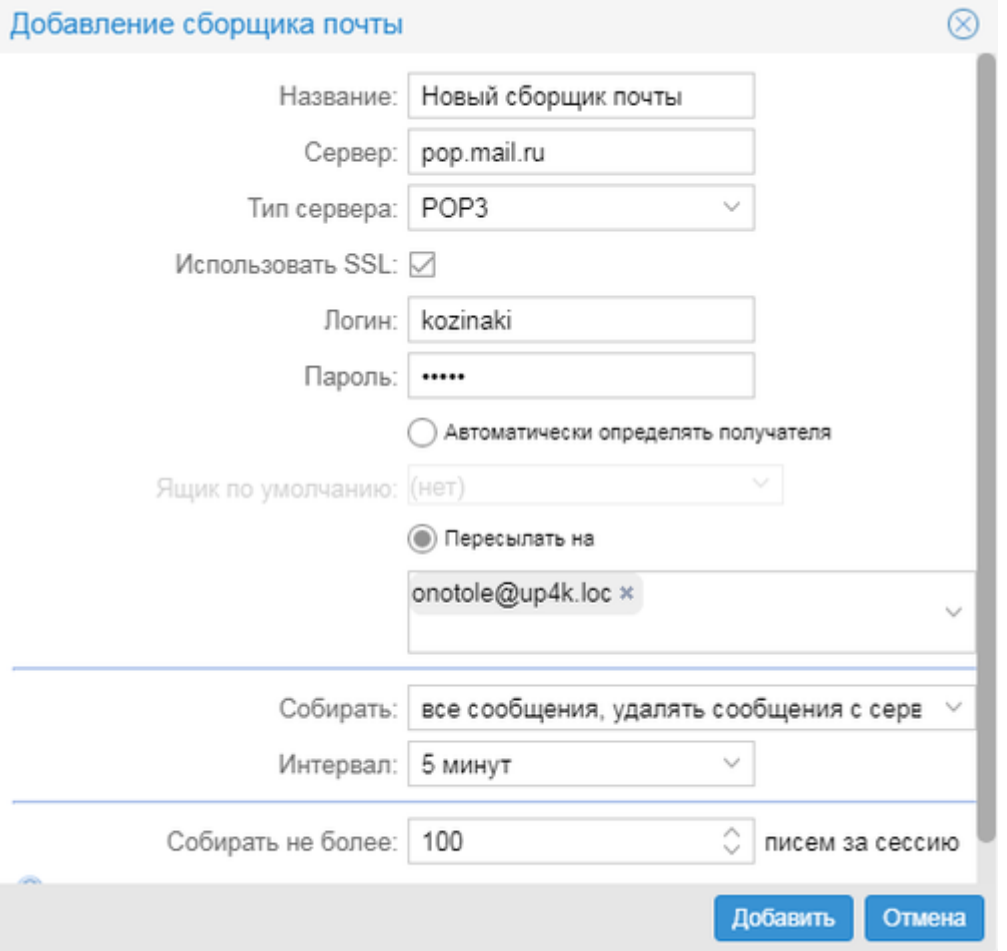

Сборщик почты работает в двух режимах – «Автоматически определять получателя» или «Пересылать на». Режим **«Автоматически определять получателя»** предполагает, что на внешнем почтовом домене (например, @почта.рф), где расположен почтовый ящик (например, пример@почта.рф), с которого собираются почтовые сообщения, имеет ряд ссылок на себя (например, раз@почта.рф, два@почта.рф, три@почта.рф). А на почтовом сервере «ИКС», располагается домен, например, @икс.рф и заведены почтовые ящики раз@икс.рф, два@икс.рф и три@икс.рф. Тогда сборщик почты «ИКС», работающий в режиме «Автоматически определять получателя», будет собирать почтовые сообщения с пример@почта.рф и автоматически распределять письма на раз@икс.рф, два@икс.рф и три@икс.рф в зависимости от того на какую ссылку они пришли (раз@почта.рф, два@почта.рф и три@почта.рф соответственно). В случае, если в не обязательном поле «Ящик по умолчанию» указан почтовый ящик, то сборщик почты будет туда помещать почтовые сообщения, для которых он не смог автоматически определить получателя. Режим «Пересылать на» предполагает указание одного почтового ящика, куда будет производится сборка почтовых сообщений с внешнего почтового ящика.

После заполнения всех полей и сохранения новый сборщик почты появится в списке существующих сборщиков. С ним можно выполнить следующие действия: «Удалить», «Редактировать», «Выключить», «Очистить» и «Собрать».

From: <https://doc-old.a-real.ru/>- **Документация**

Permanent link: **[https://doc-old.a-real.ru/doku.php?id=ics70:mail\\_getmail&rev=1567423412](https://doc-old.a-real.ru/doku.php?id=ics70:mail_getmail&rev=1567423412)**

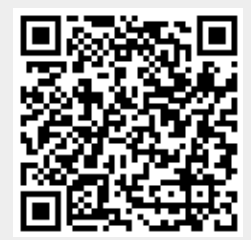

Last update: **2020/01/27 16:28**